## DESN 350 Week 2 Part 2 Summer 2017 - Due Monday July 10

*Reading: Long: Ch 16 Correcting Color and Ch 12 selected topics*

## **Campus Picture Scavenger Hunt. Provide**

the following images in a collage format like last week's 3x3. Make this image larger, with each individual image being about 800x800 px, for a total collage width of about 2400 x 2400 px. Include a caption by each image identifying it as listed below.

Correct tone and crop the individual images whenever appropriate. Also color correct your images when necessary.

1a. A interesting building framed by trees.

- 1b. An image featuring foreground bottom framing.
- 1c. A happy shopper in the bookstore, or café.

1d. A combination of warm and cool colors. 1e. A contrasting image of with soft texture and hard

surfaces.

1f. A colorful plant not in direct sunlight.

1g. A student contemplating great thoughts in a secluded area. Use thirds for this composition. 1h. An image with interesting foreground, midground, and background elements. Use triangle for this composition.

1i. An image featuring foreground bottom framing (This framing element should be close to the camera).

## Nightime Image

2. Take a long exposure at night (or at dusk just before it is fully dark) that shows an un-blurred background, with lights moving through it. This might involve a shutter speed of 3-10 seconds or so. This could be a view from your front yard as cars drive by. Or it could be of a fairly dark living room with someone walking through with a flashlight. Compose the image for interesting lines and colors. (For instance, tail lights would be more colorful than headlights.) You may wish to borrow a tripod.

### Macro Images

3. Submit your **two** best images for "Unseen Patterns in Nature," a proposed publication featuring small natural things such as details of leaves. **Find subjects that have** *reoccurring* **patterns that are noticeable** *only* **with close-up shots between 2" and 8" from your camera, or up to 12" away if you use zoom.**

4. Submit **two** close-up images of your own two small hardware or jewelry items suitable for an advertisement or a student portfolio. **Items should be no larger than 2", be clean and dust-free, and fill the frame.** 

# Color Correction

#### **5a 5b 5c and 5d**

Open the four assigned images and correct the color using the techniques demonstrated in the textbook and in class. Watermark and turn in JPEG images.

**Tutorial Assignments from Ch 16 - Correcting Color**. Include your watermark on each JPEG image.

3. Open the image *Tumbleweed.tif* (*Figure 16.3 cracked soil and tumbleweed)* and follow the lightroom tutorial *Correcting White Balance* pp.419-423 to correct the color cast. Or use the methods we demonstrated in class using Photoshop.

4. Open the image *raw adjustments.CR2* and straighten it as well as color correct it as outlined in *Fixing White Balance in a Raw File* pp 423-424. You may have to sample several potentially grey areas and find the most likely original color temperature.

#### **Questions From Class:**

How is the *Info window* used in correcting color?

How is the *Color Balance* used in correcting color?

How is *Levels* used in correcting color?

How is *Curves* used in correcting color?

What colors do we look for in the image to guide us in color correcting the image?

What is an example of RGB balance for white, gray, and black?

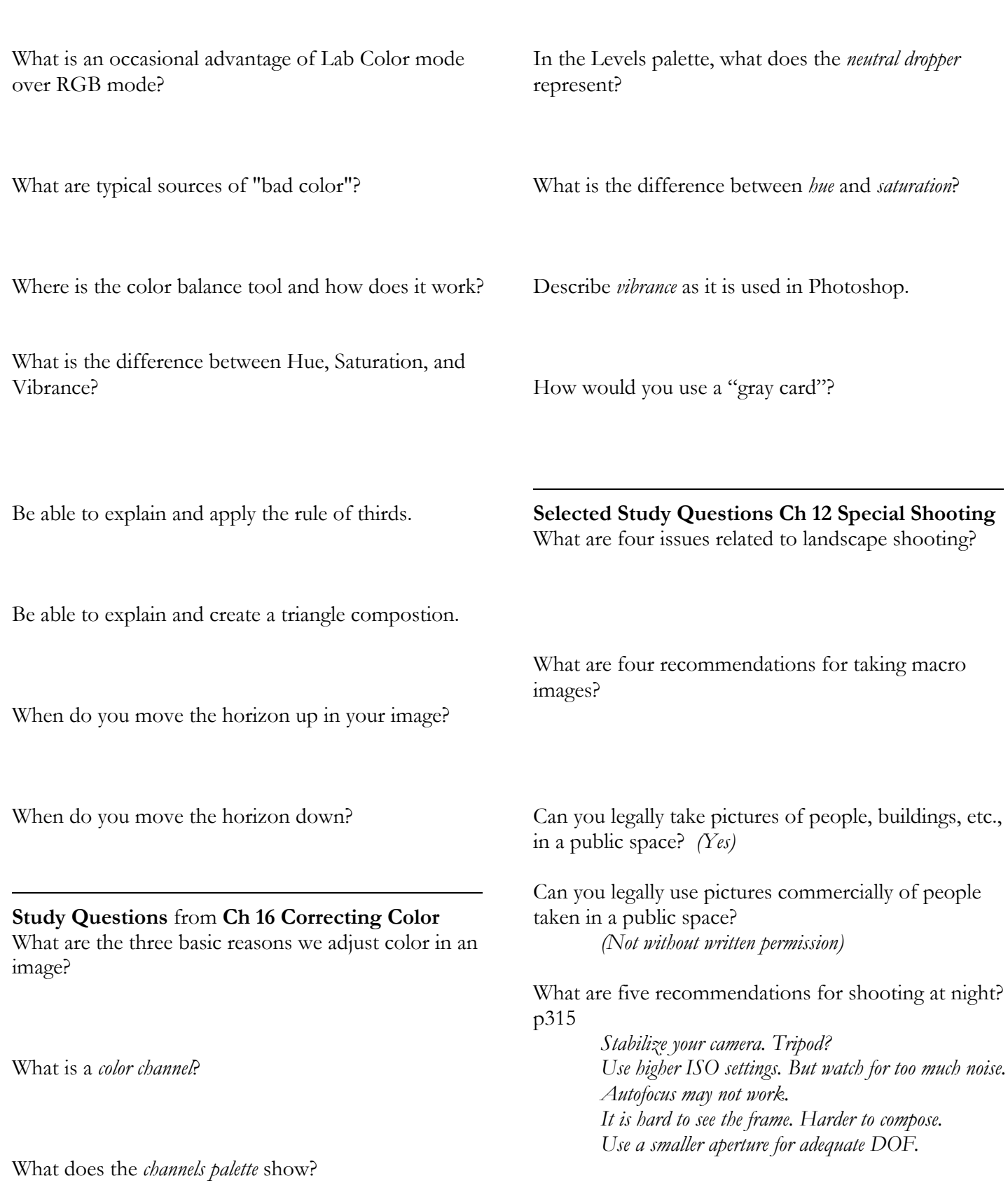

In the Levels palette, what does the *white point dropper*

represent?

What is a Color *Mode* in Photoshop?